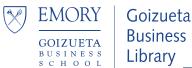

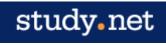

## Why Use Study.Net

Study.Net manages all copyright permissions and clearance needs for Harvard Business Publishing; using Study.Net ensures that Emory is in full compliance with copyright.

GBS faculty must use Study.Net whenever assigning Harvard Business-published materials for class readings, including:

- Case studies
- Harvard Business Review articles
- Chapters from books published by Harvard Business Publishing

# **Study.Net Contact**

Maria has been our long-time support for study.net. Please direct any questions to her; she is very responsive and great to work with.

Maria Escobar

 $\underline{mescobar@study.net}$ 

954-294-3596

# **How to Use Study.Net**

#### **How to Register or Login**

https://www.study.net/

#### **New Member**

If this is your first time using Study.net, click Register and complete the form; you will receive an email within approx. 4 hours verifying your Instructor Registration.

# OR

# **Existing Member**

If already registered, click using your instructor email and password. You can change your password by clicking **User Info**.

Log In

## **How to Create Your Course**

Steps:

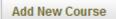

- 1) Click Courses at the top screen at the bottom of the screen click
- 2) Add your course information to the Course Information template.
- 3) *Remember* to click the **Add Course** button at the bottom of the form to save your course information.

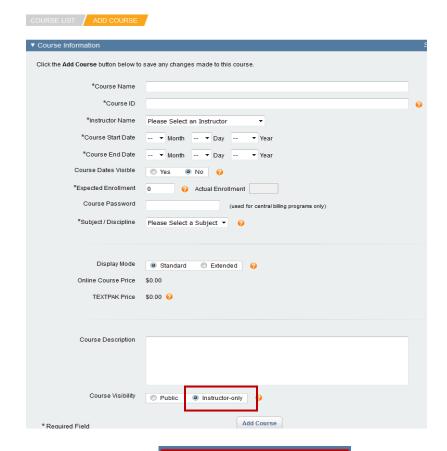

- 5) Return to your **Course List** to add reading materials.

#### OR

# <u>Reactivate Old Course for Upcoming Term Steps:</u>

- 1) Click **Courses** at the top of the screen.
- 2) From the **Course List**, highlight the "expired" course you want to use.
- 3) Click **Copy Course** at the bottom of the screen.

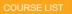

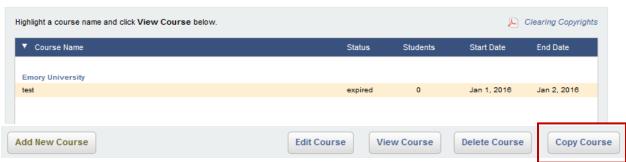

4) After you click **OK** to confirm the copy, update the Course Information form.

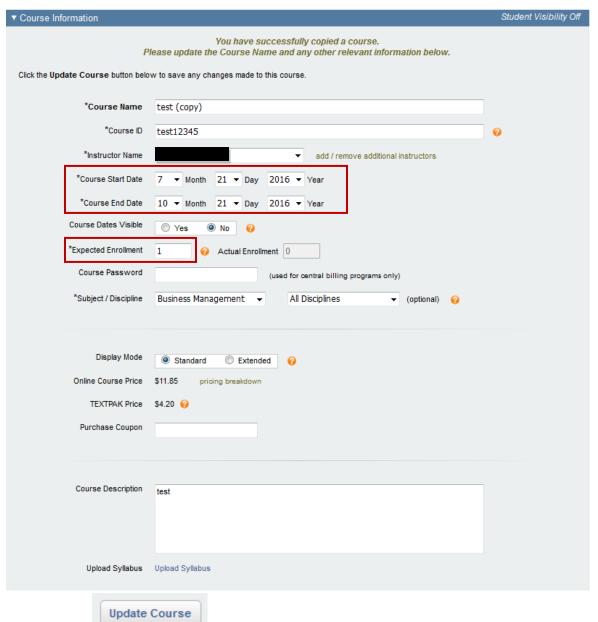

- 5) Click
- 6) Your course has now been successfully updated.

7) Return to your **Course List** to add/edit reading materials.

# **How to Add Reading Material Steps:**

- 1) Click **Courses** at the top of the screen.
- 2) Highlight the course you want to work on.
- 3) Click **Edit Course** at the bottom of the screen.

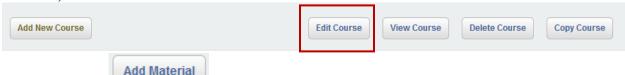

- 4) Click at the bottom of the page.
- 5) The next page will display a set of options.
- 6) Select Option #1, Add Premium Partner Material in order to add any Harvard Business materials (e.g. case studies, HBR articles, etc.). You can ignore the Options #2-#4.

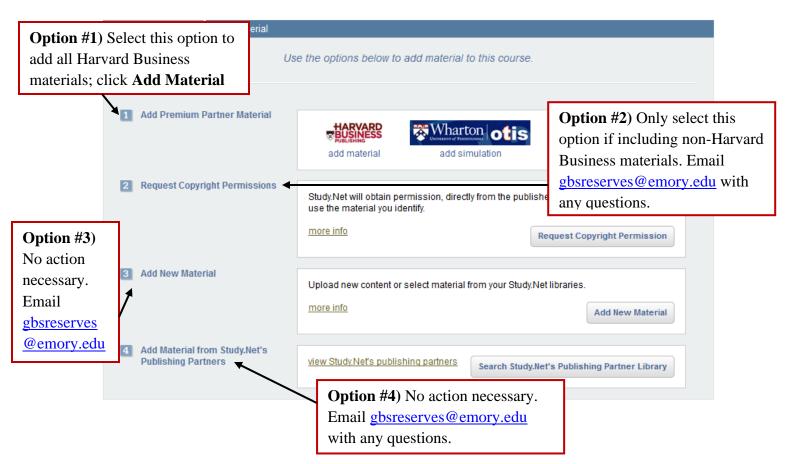

- 7) After selecting Option #1, use the search box to look up your Harvard Business title.
- 8) **NOTE**: If you don't have a specific title, you can use the Content Type and Discipline filters to identify possible titles.

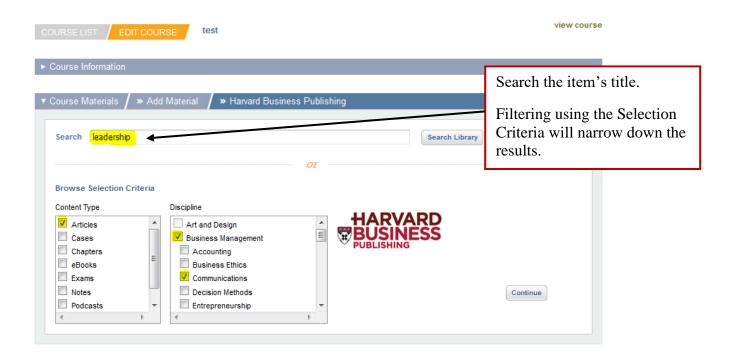

Step 6) Click Continue

8) Click

Step 7) Check box left of the title.

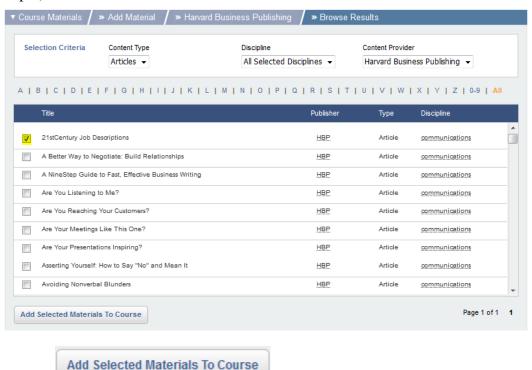

Well done! An item has been added to your course!

| Materials have been updated.        |      |             |
|-------------------------------------|------|-------------|
| Material Name                       | Туре | Information |
| 21stCentury Job Descriptions 207 KB | pdf  |             |

Follow the same steps to to locate and add more reading materials.

# How to View the Cost/Title your Students will Incur

Your may want to alert your students in advance, or they may ask, what it will cost them to purchase and download each title. Follow these steps:

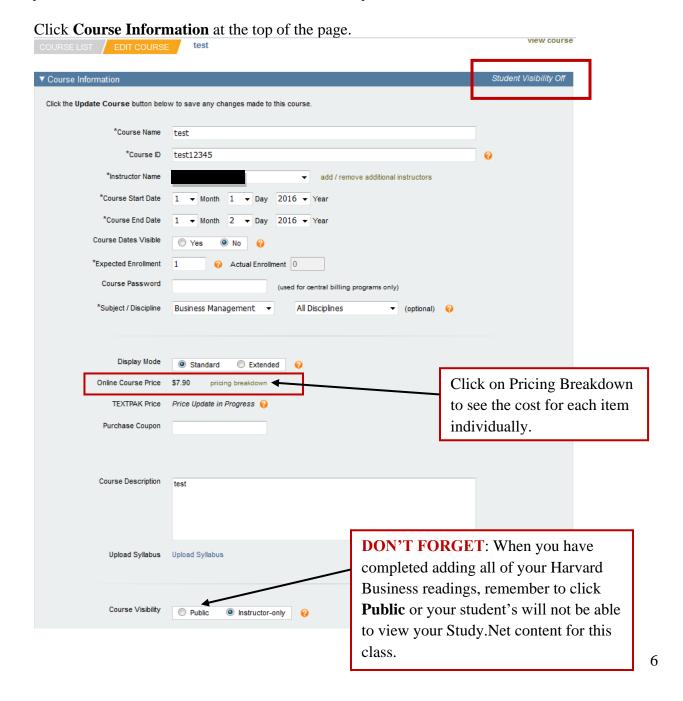

### Why do I have to use Study. Net for Harvard Business-published materials?

Due to the licensing agreement contracts of Harvard Business Publishing, all faculty *must* use Study.net for Harvard Business-published materials. There are strict copyright policies that Harvard Business requires for its materials, and all Emory faculty *must* comply and pay for the use of any Harvard Business-published materials separately if they are part of course readings, even if Emory Libraries already licenses access to these materials (e.g. the Harvard Business Review is available via Business Source Complete, but this access point cannot be used for required course readings per Harvard Business Publishing's licensing agreement). Study.net is the designated platform for access to these materials.

Any attempts to bypass Study. Net to access Harvard Business-published materials for course readings will be considered an infringement of copyright and a violation of our legal requirements per Harvard Business' licensing agreement.

*No exceptions* to this policy can be made; we appreciate your understanding and strict compliance.

# **Looking for non-Harvard Business published materials?**

If you are looking for non-Harvard Business published materials for upcoming courses, we encourage you to use GBL Course Reserves system, as well as your Faculty Toolkit.

Through GBL Course Reserves, the business library works with you to set up online access to your required course readings. Your requested course materials will be organized in syllabus order. You can also link your course reserves to your Canvas course for convenient student access. While you cannot use Course Reserves for Harvard Business-published materials, a wide range of reading materials can still be made available to you via Course Reserves.

Email GBL Course reserves requests to: gbsreserves@emory.edu

Faculty Toolkit

https://libraries.emory.edu/business/research-and-learning/toolkits/faculty-toolkit

### **Questions??**

We would be glad to help you if you have any questions or concerns. Email gbsreserves@emory.edu

Study.Net Contact: Maria Escobar mescobar@study.net 954-294-3596